## **Nonplanar Geometry and CUBIT**

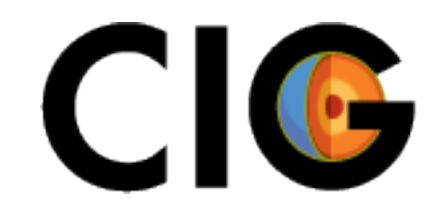

COMPUTATIONAL COMPUTATIONAL INFRASTRUCTURE

> Charles Williams Brad Aagaard Rowena Lohman Matt Knepley

# **Geometry Representation in CUBIT**

- CUBIT's basic geometry engine is ACIS.
	- Geometry kernel used by many software packages (CAD, etc.).
- Surfaces are represented as NURBS surfaces.
	- Mathematical representation of a surface.
	- Surface intersections are easily computed.
- Surfaces can be defined within CUBIT, exported as ACIS files, and then used again later.

# **Steps for Creating Mesh with Nonplanar Surfaces**

- Determine important structural features to include and decide on coordinate system.
- Create surfaces in CUBIT that will help define geometry and export them as NURBS surfaces.
	- Faults, other deformation sources, material boundaries.
	- Surface topography.
- Import surfaces into CUBIT.
- Add any additional geometric features that are needed for discretization.
- Create mesh with desired refinement.
- Create element blocks and node sets.
- Export mesh.

# **Possible Information Used To Create Surfaces**

- Elevation contours (e.g., subduction zone interface).
	- examples/meshing/surface\_nurbs/contours
- Gridded data (e.g., DEM).
	- examples/meshing/surface\_nurbs/dem
- Triangulated surfaces (e.g., SCEC Community Fault Model).
	- examples/meshing/surface\_nurbs/triangles

#### **Elevation Contours**

• Fill in any partial contours (usually unnecessary).

– fill\_contours.py

• Convert each contour to a spline curve that can be used by CUBIT.

– cont2lines.py

• Read the curves in CUBIT and use them to create a skin surface.

#### **DEM**

- Create a text version of the DEM. – Example created with GMT grd2xyz.
- Create a set of intersecting curves to be read by CUBIT, with variable resolution if desired.

– dem2lines.py

• Read the curves in CUBIT and then use them to create a net surface.

## **Triangulated Surface or Set of Points**

- If surface is represented as a set of points, first create a triangulated surface in a format CUBIT can read (Facets).
	- mkfacets.sh
- Read the Facets file in CUBIT.
- Have CUBIT create a mapped mesh on the triangulated surface.
- Use the mapped mesh to create a net surface.